# \* AMSTRAD

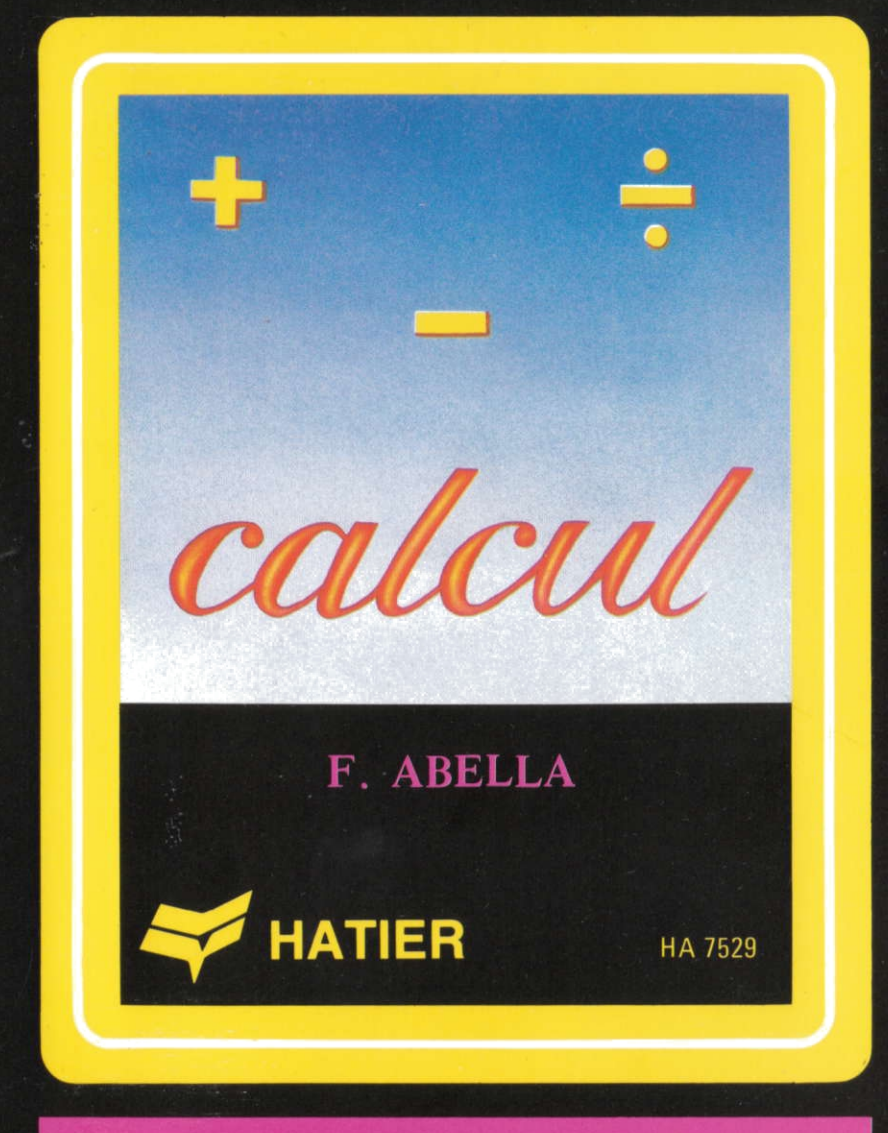

# **APPRENDRE A CALCULER**

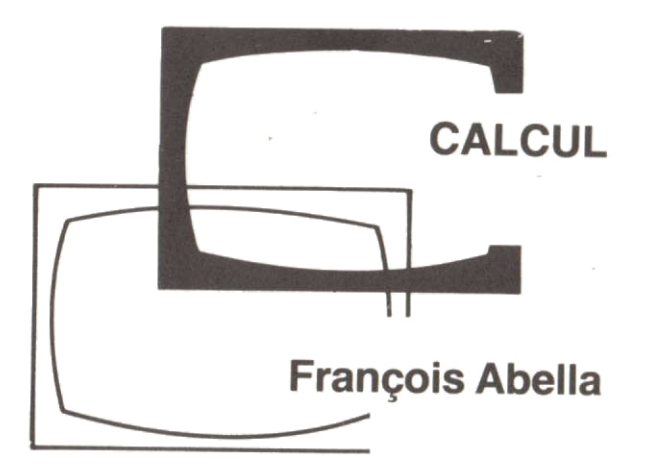

#### lllustration couverture : Carole Furbv

6 SERMAP. Paris. 1986 - ISBN 2 7293 7529 5

Toute traduction, adaptation ou reproduction même partielle par tous procédés, en tous pays, faite sans autorisation préalable, est illicite et exposerait le contrevenant à des poursuites judiciaires.

Réf : Loi du 11 mars 1957.

# **Sommaire**

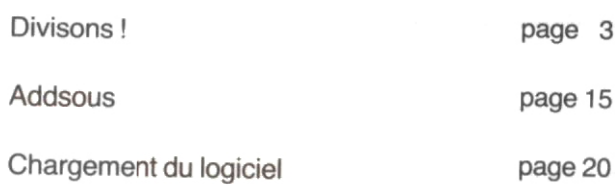

×

# **DIVISONS!**

 $\mathcal{C}^{\mathcal{C}}$  . The set of  $\mathcal{C}^{\mathcal{C}}$ 

and the contract of

**Contractor** 

# OBJ ECTIFS PEDAGOGIOUES

La technique opératoire de la division est un savoirfaire qu'il faut construire. Plusieurs étapes sont nécessaires si l'on veut éviter qu'il ne devienne pour l'enfant un obscur mécanisme sans signification.

#### Rallye automobile 1

Renforcement du sens de la division.

Recherche de multiples permettant d'atteindre, approcher ou encadrer un nombre donné, en évacuant tous les problèmes posés par des calculs à effectuer. Mise en place d'une démarche de résolution par essais successifs. Entraînement à l'estimation d'un resultat.

#### Rallye automobile 2

L'introduction d'une contrainte supplémentaire - non dépassement de la ligne d'arrivée - doit inciter l'enfant à une certaine prudence. Son choix des multiples successifs est dicté par la prise en compte du reste partiel.

La situation est identique, mais l'enfant doit désormais calculer les produits. La visualisation de la situation est succinte

# Jeu des divisions

Division 1. Il n'y a plus de visualisation. Le système ne prend plus en charge les calculs, mais propose une table des 9 premiers multiples du diviseur. La présentation est voisine de la présentation habituelle de la division.

Division 2. La table des multiples n'est plus disponible. Les soustractions successives ne sont plus autorisees, c'est la division.

#### **DESCRIPTION**

Après avoir chargé le logiciel en mémoire (voir la rubrique Utilisation sur...) un menu apparaît à I'ecran:

- 1. Rallye automobile 1
- 2. Rallye automobile 2
- 3. Rallye automobile 3
- 4. Jeu des divisions

Vous allez participer à un rallye automobile. La distance totale à parcourir est indiquée en kilomètres en haut à gauche de l'écran.

Les organisateurs du rallye ont prévu des arrêtscontrôle régulièrement espacés tout au long du parcours. La distance entre chaque arrêt-contrôle est indiquée en kilomètres en haut à droite de l'écran.

ll vous faut trouver le nombre d'arrets-contr6le oue vous rencontrerez pendant le rallye.

En bas de l'écran, figure la route du rallye.

Votre voiture est sur la ligne de départ. Elle avancera du nombre de kilomètres correspondant au nombre d'arrêts que vous aurez indiqué.

Au milieu de l'écran, à gauche, vous indiquez le nombre d'arrêts prévus par vous, à droite la distance parcourue.

Vous avez droit à autant d'essais que vous désirez.

Si le nombre d'arrêts que vous indiquez est inférieur à celui que les organisateurs ont prévu, votre voiture est renvoyée au départ ; de même si vous dépassez l'arrivée.

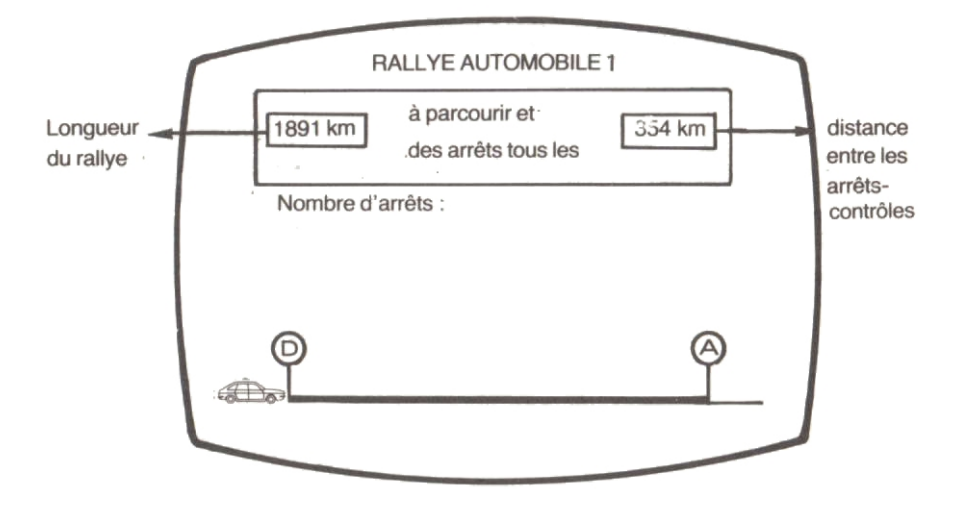

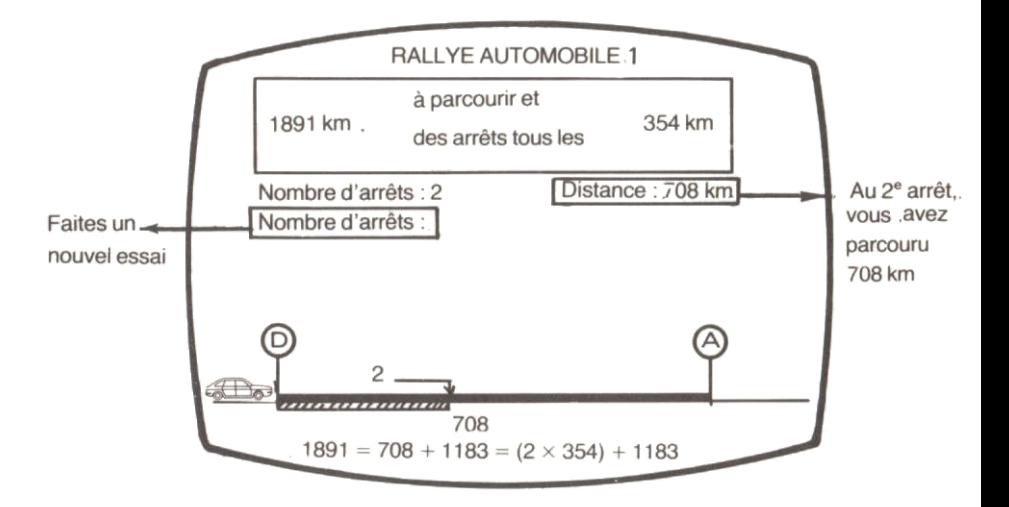

Comme dans le moduie precedent. vous devez trouver le nombre d'arrêts prevus espaces régulièrement sur la route du rallye.

Si le nombre que vous prevoyez n'est pas suffisant, votre vorture repartira de I'endroit ou elle s'etait arr6 tee.

Au milieu de l'écran, à gauche le nombre d'arrêts que vous proposez, a droite la distance qu'il vous reste a parcourir pour atteindre l'arrivée.

Attention, ne dépassez pas la ligne d'arrivée, elle est au bord d'un précipice et en bas... il y a la mer !

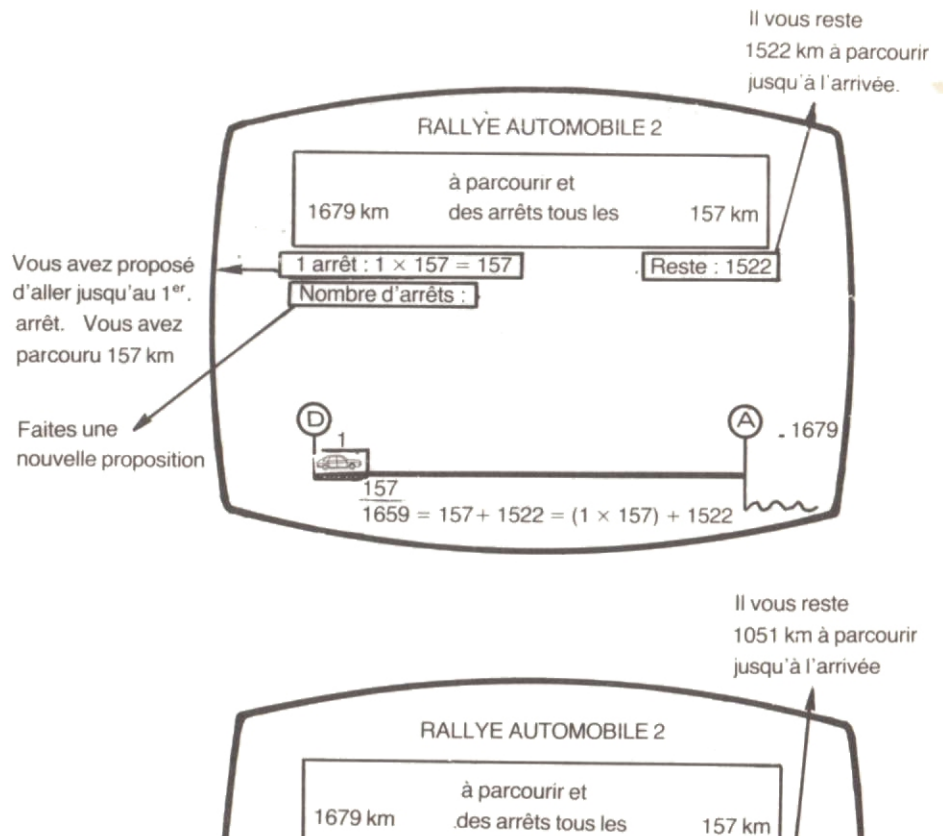

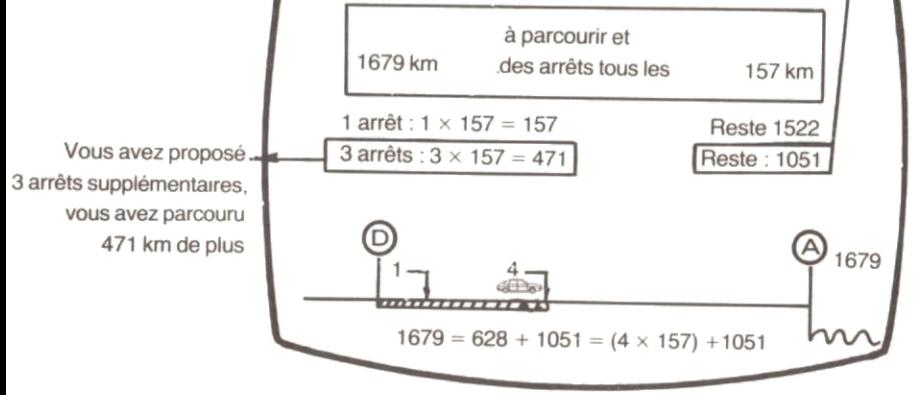

Au 4<sup>e</sup> arrêt-contrôle  $(1 + 3)$ . vous avez parcouru 628 km (157 + .471)

Les organisateurs vous laissent faire vos calculs ! Indiquez d'abord dans la colonne du milieu le nombre d'arrêts que vous proposez. Dans la colonne de gauche, donnez le nombre de kilomètres correspondant. Les organisateurs effectuent quand même oour vous la soustraction et affichent le nombre de kilomètres qu'il vous reste à parcourir jusqu'à l'arrivée. Dans la colonne de droite, la distance parcourue à chaque essai est rappelée.

Comme dans le Rallye automobile 2, vous repartez de l'endroit où vous vous êtes arrêté.

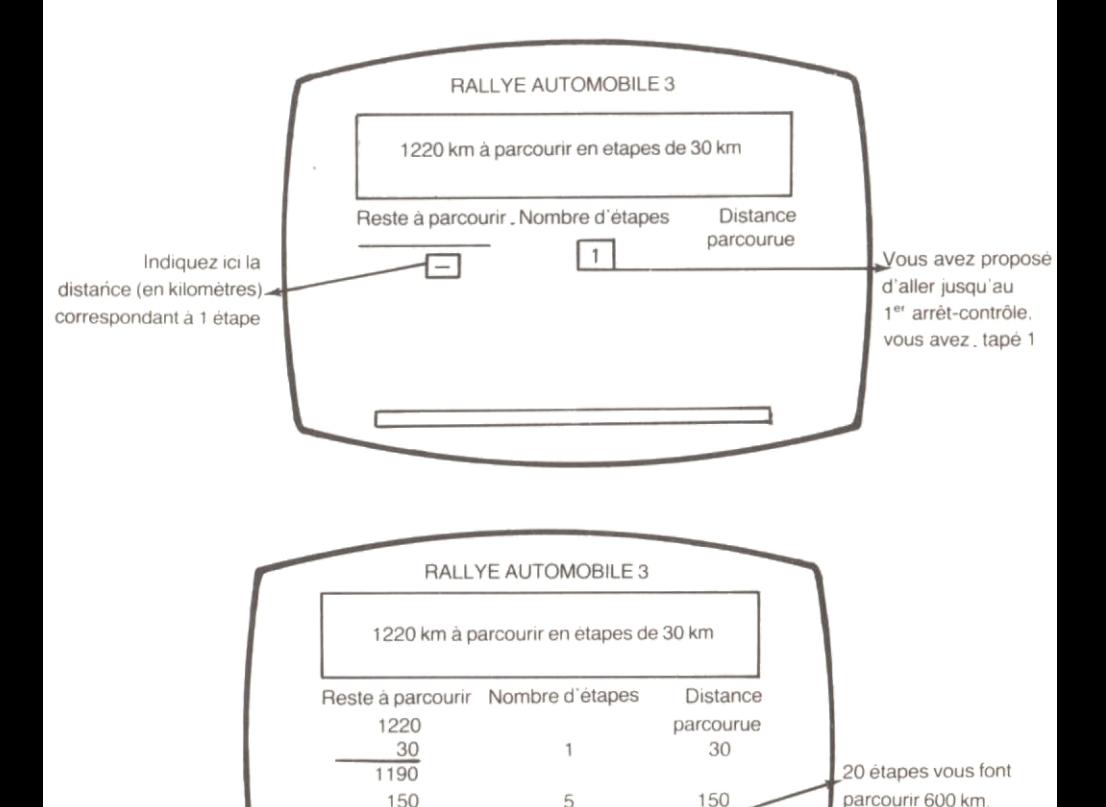

5

20

26

600

150

1040

On vous indique \_

qu'a la 26<sup>e</sup> étape.

vous avez encore

440 km à parcourir

600

 $-440$ 

11

Depuis le départ, vous avez parcouru 780 km

Depuis le départ. vous

avez fait 26 étapes  $(20 - 5 \cdot 1)$ 

 $(600 - 150 - 30)$ 

#### Jeu des divisions

Division 1

Une division vous est proposee. Vous devez en trouver le quotient en quatre coups maximum.

Pour vous aider, une table des 9 premiers multiples du diviseur vous est proposee.

Vous aurez a effectuer le orodurt du drvrseur et du quotient que vous proposez.

Un score vous est attribue en fonction du nombre de coups que vous avez fait et de vos erreurs eventueltes

#### Division 2

Cette fois, on vous demande comme dans la vraie drvrsron de trouverd abord le chrtfre des centarnes ou des drzarnes (selon le cas) du quotrent. purs celur des unites.

On vous indique egalement de combien de chiffres se compose le quotient. Mais la table des multiples du diviseur n est plus a votre disposition.

Attention a ne pas vous tromper dans les multiplications. Pour chaque chiffre du quotient, vous avez droit a trois essais, pas plus.

Vos erreurs sont detectees et vous sont signalees.

# Les réponses

Lorsque le curseur clignote, vous devez donner une réponse. Pour que le logiciel la prenne en compte, appuyer sur la touche ENTER.

Tant que vous n'avez pas appuyé sur cette touche, vous pouvez modifier votre réponse en appuyant sur  $l$ a touche  $\leq$  ou la touche **IDELI**. Lorsque vous avez trouvé la solution, un message de félicitations s'affiche. Une flèche  $\rightarrow$  clignote en bas à droite de l'écran. Appuyez alors sur la touche  $\Rightarrow$  du clavier : une autre situation vous est proposée avec des nombres différents.

# Vous voulez changer de module

Tapez F lorsqu'une réponse vous est demandée. Vous revenez au menu principal. Tapez sur le clavier le chiffre correspondant à votre choix.

- 1 . Rallye automobile 1
- 2. Rallye automobile 2
- 3. Rallye automobile 3
- 4. Jeu des divisions

# **ADDSOUS**

 $\chi$  .  $\sim$ 

 $\mathbb{R}^n$  . In the  $\mathbb{R}^n$ 

÷.

 $\mathcal{A}=\mathcal{A}$  , and  $\mathcal{A}=\mathcal{A}$ 

# **OBJECTIFS**

Apprentissage et consolidation des techniques de l'addition et de la soustraction.

Ce logiciel aidera tous les enfants à partir de 8 ans, qui ne maîtrisent pas complètement les techniques opératoires en leur en rappelant le sens correct. Pour cela, à chacune des phases proposées intervient la visualisation de la manipulation correspondant à l'opération en cours.

# CONTENU

Nous proposons trois phases qui apportent à l'enfant trois niveaux d'aide diff6rents.

# La démonstration

Elle convient aux enfants qui sont en cours d'acquisition de la technique opératoire comme à ceux qui l'ayant acquise ne la maitrise pas encore parfaitement souvent parce qu'ils en ont oubli6 le sens.

Pour eux, l'opération est démontée et commentée étape par étape avec sur le même écran l'opération posée de facon traditionnelle à droite, et à gauche la manipulation représentant les abaques et les collections de jetons.

# L'entrainement

lci, l'enfant est actif. Il doit donner sa réponse à l'opération posée en tapant successivement comme l'indique une flèche le chiffre des unités, celui des dizaines puis celui des centaines et des milliers s'il y a lieu.

Pour chaque chiffre, trois essais successifs sont possibles. Dès que le chiffre correct est donné, l'animation se déclenche dans la partie gauche. Elle représente uniquement la manipulation correspondant au chiffre entré par l'enfant. On passe ensuite au chiffre suivant

A la troisième mauvaise réponse, l'animation illustre la r6ponse juste qui s'affiche alors sur la ligne résultat de l'opération.

Cette phase est destinée aux enfants qui connaissent déjà la technique des opérations mais ont besoin d'entrainement pour qu'elle devienne un automatisme. La compétition est possible puisque 4 personnes peuvent jouer en même temps.

# Le jeu

Pour celui qui veut se mesurer, évaluer sa compétence. Ici l'animation n'apparaît à l'écran que lorsqu'il y a une réponse fausse. Quatre joueurs possibles 6galement

#### Les niveaux

Niveau facile : Opération à 2 ou 3 chiffres sans retenue.

Niveau moyen : Opérations à 2 ou 3 chiffres avec une retenue.

Niveau difficile : Opération à 2 ou 3 chiffres avec 2 retenues.

#### Le score

Suivant le niveau choisi, un certain nombre de points est attribué pour chaque chiffre juste donné, est retiré pour chaque réponse fausse (au bout du 3ème essai).

#### Le bilan

A la fin de chaque partie constituée de 5 opérations, un bilan indique si le niveau choisi est le bon et dans la négative à quel niveau il est préférable de reprendre le logiciel.

# DEROULE<mark>MENT — FONCTIONNEMENT</mark>

I . Choissisez combien de personnes iouent.

Tapez leur nom (7 lettres maximum) et appuyez sur la touche **ENTER** 

Choisissez le niveau auquel vous voulez jouer. Choisissez enfin le type d'opérations que vous souhaitez résoudre :

Addition

Soustraction

Les deux

Si vous choisissez la troisième option, addition et/ou soustraction apparaîtront au hasard.

2. Pour les phases entrainement et jeu, les mauvaises réponses (à concurrence de trois par chiffre) sont symbolisées par une tête de mort Dès son apparition, vous pouvez taper sur le clavier un nouveau chiffre.

Lorsque vous avez terminé toute l'opération, au-dessus des réponses justes s'affiche un soleil, au-dessus des réponses fausses (3 mauvais essais) s'affiche une lune.

Pour chacune des trois phases :

La touche [S] permet d'arrêter l'animation (pour la reprendre, il suffit d'appuyer sur une touche quelconque).

La touche R rend plus rapide l'animation.

La touche  $\Box$  rend plus lente l'animation.

La touche F vous permet d'arrêter la partie en cours.

Pour la phase démonstration :

La touche  $\boxed{C}$  vous permet de continuer et de voir une autre opération.

# CHARGEMENT DU LOGICIEL

Mettez sous tension le moniteur vidéo et l'unité centrale.

Pour AMSTRAD 6quip6 d'un lecteur de disquettes, connectez un lecteur de cassettes et tapez:

TAPE puis appuyez sur ENTER

I Placez la cassette rembobinée dans le lecteur de programmes.

> FaceA:DIVISONS! Face B : ADDSOUS

Tapez RUN  $\boxed{\cdot}$   $\boxed{\cdot}$  ENTER puis enfoncez la touche lecture du lecteur de programmes. Appuyez sur une touche quelconque du clavier. Après quelques instants la page de présentation du logiciel apparait.

Dépôt légal Octobre 1985

\* AMSTRAD (C) AMSTRAD Consumer Electronics Ltd

#### Copyright et copie :

A l'achat de ce programme pour ordinateur et de sa documentation associée (le logiciel), N'autorisation et d'autiliser de logiciel pour votre usage personnel seulement sans en<br>effectuer de copies. Ce logiciel est déposé. Il vous est interdit de le louer, le reproduire, le<br>traduire ou le dupliquer sans l'autori